# **Album Rating Reset**

### **v3.6**

For iTunes 12+/macOS 10.12+ Find more AppleScripts and info on writing your own at [Doug's AppleScripts for iTunes.](https://dougscripts.com/itunes/)

This applet can clear or apply a user-entered Album Rating and/or Album Loved/Disliked to the albums associated with a selection of tracks or the tracks contained in a selected playlist.

iTunes 12 and later/macOS 10.12 and later only.

This script is [Donationware.](https://dougscripts.com/itunes/itinfo/donate.php) If you use it and like it please consider making a donation to support my AppleScripting efforts. [Click here](https://dougscripts.com/itunes/itinfo/donate.php) for more info.

# **Installation:**

This script is an **AppleScript applet** and can be run by double-clicking its icon in the Finder. However, it is probably best accessed from the iTunes Script menu.

Put AppleScripts in your iTunes "Scripts" folder. This is located at *[user name] / Library / iTunes / Scripts /* .

*The user Library directory is hidden by default. To make it visible, hold down the Option key on your keyboard and select Go > Library from the Finder.*

If the *[user name] / Library /* folder does not contain the "iTunes" or "Scripts" folders then then create them and put the script(s) in the "Scripts" folder. AppleScripts will then appear in iTunes' Script menu, and can be activated by selecting by name and clicking. Be sure to also save this Read Me document in a safe and convenient place. **See the online** [Download FAQ](https://dougscripts.com/itunes/itinfo/downloadfaq.php) **for more info and video on downloading and installing AppleScripts.**

## **How to use:**

Launch the **Album Rating Reset** applet. It will float above iTunes and be monitoring for when you select tracks or playlists.

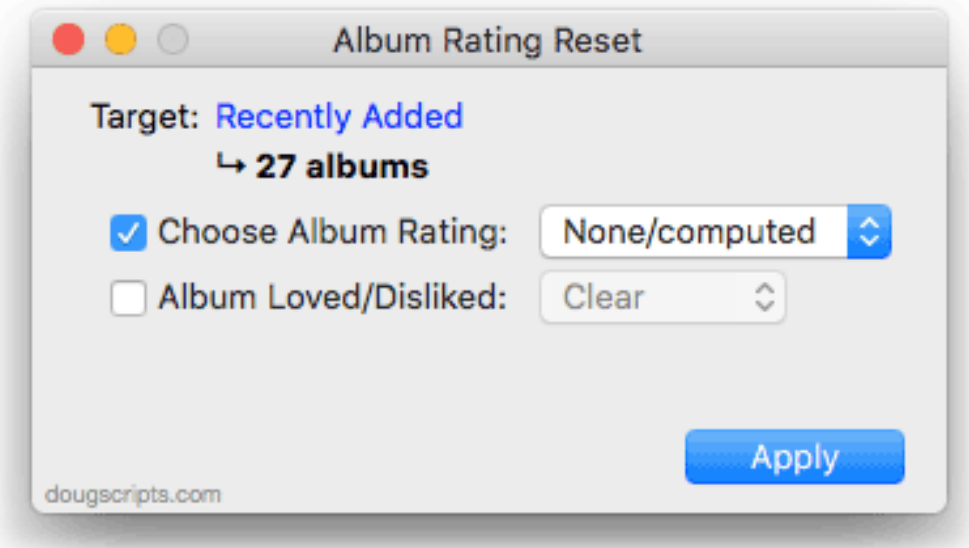

Select some tracks **or** select a playlist in iTunes. As you do, the "Target" and album count field in the applet's main window will update. In the screenshot above, the "Recently Added" playlist is selected in iTunes and it contains tracks associated with 40 albums.

**• A single track from an album is all that is** *needed* **to be selected (or available in a selected playlist) for its entire album to be recognized.** But selecting more than one track from an album will do no harm and is frequently unavoidable or just more convenient.

**Choose Album Rating:** checkmark this option to enable the Album Rating popup. If your version of iTunes supports half-star ratings then you will see additional options in the popup.

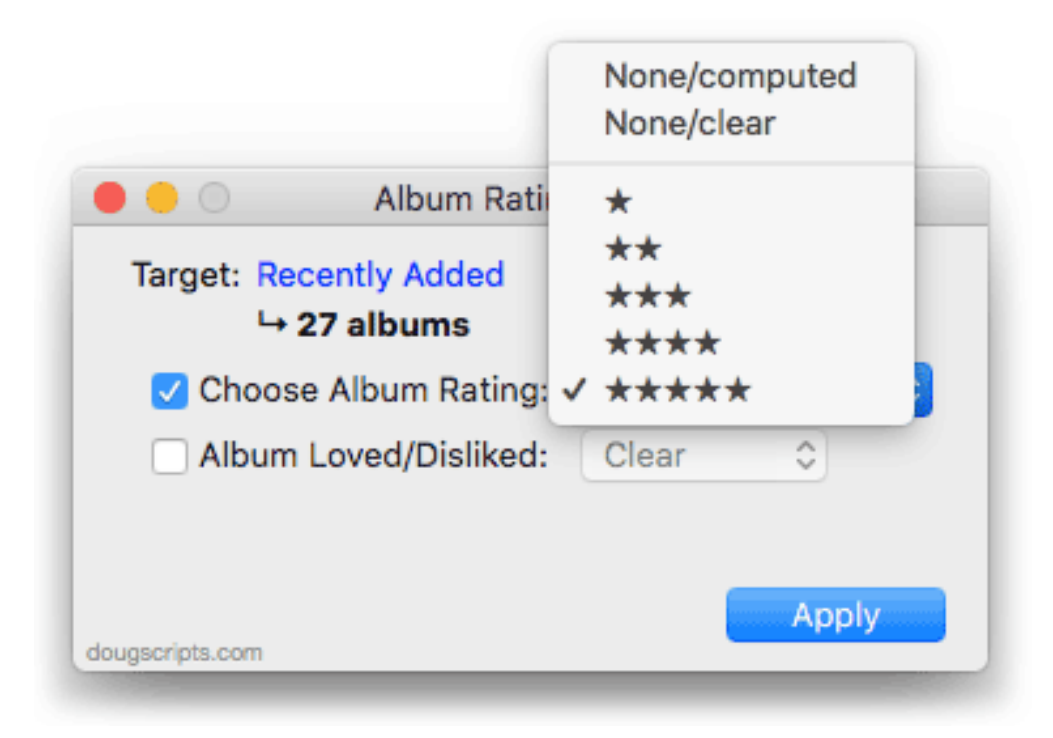

**Album Loved/Disliked:** checkmark this option to enable the Loved/Disliked popup. (If your version of iTunes is before 12.5 the "Dislike" option will not display.)

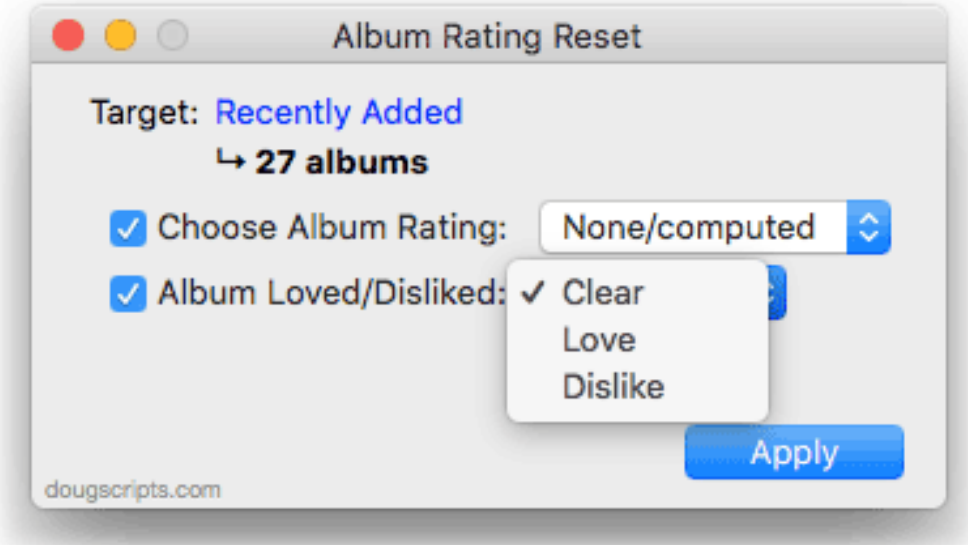

Click the "Apply" button to begin applying the changes to the selected albums.

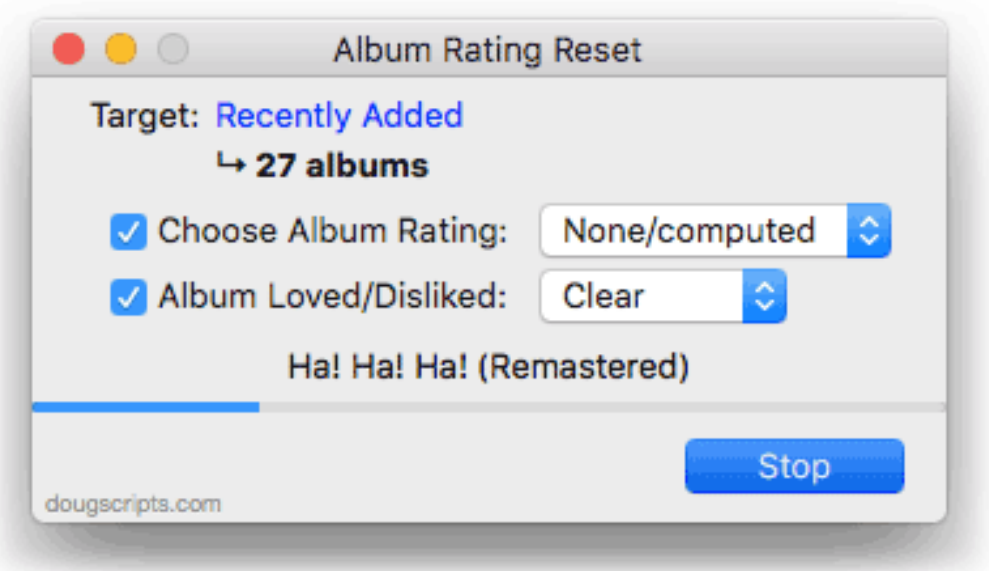

Progress will be displayed as each album is briskly processed.

• Clicking the "Stop" button will cancel the processing. Albums processed to this point will have been changed.

When processing has completed, you can select different tracks or a different playlist or select new settings for the same selected tracks and click "Apply" to engage the process again.

Otherwise, press **Command-Q** or choose "Quit Album Rating Reset" from the applet's Application menu to Quit.

## **Notes:**

It is only necessary, *as far as AppleScript is concerned*, to **set** the **album rating**, **album loved** or **album disliked** property of a single track belonging to any album. This obliges iTunes to dynamically populate the **album rating/album loved/album disliked** property of each of the other track entries associated with *that* track's album. As a result, the script will only affect any one track of an album in order to change the album rating/loved/disliked for that particular album.

This is a rare issue: It is *possible* for the script to "skip" one or more albums on a first pass, particularly if there is a very large number of albums to be processed or if there is a problem with a track entry. It may be necessary to run the script more than once to correctly process all albums' ratings.

It may take a while for changes to percolate through your sync'd device or iCloud

Music Library on other devices. In my experience the time this takes has varied broadly.

## **Helpful Links:**

#### **Information and download link for this script is located at:**

<https://dougscripts.com/itunes/scripts/ss.php?sp=albumratingreset>

#### **If you have any trouble with this script, please email me.**

My name is Doug Adams [support@dougscripts.com](mailto:support@dougscripts.com)

Click on the underlined URL text:

- [Doug's AppleScripts for iTunes](https://dougscripts.com/itunes/)

- [Assign Shortcut Keys to AppleScripts](https://dougscripts.com/itunes/itinfo/shortcutkeys.php)

- [Doug's RSS Feed](https://dougscripts.com/itunes/dougs.rss) - **Recent site news, script additions and updates** (add link to your news reader)

- [30 Most Recent RSS Feed](https://dougscripts.com/itunes/dougsupdated.rss) - **Most recent new and updated scripts** (add link to your news reader)

#### **Version History:**

**v3.6** April 18, 2019 - Minor performance and UI adjustments

v3.5 Sept 19, 2018

- Initial accommodations for macOS 10.14 Mojave
- Minor performance and security enhancements

v3.4 March 22, 2018

- Fixes issue with stalling progress bar
- Minor maintenance

v3.3 Sept 4, 2017

- Initial accommodations for macOS 10.13 High Sierra
- Minor performance and security enhancements

v3.2 May 23, 2017

- Accommodates playlist windows in iTunes 12.6 and later
- Fixes compatibility issue with macOS 10.12.5

v3.1 November 25, 2016 - Minor maintenance and performance enhancements

v3.0 August 13, 2016 - Adds support for Dislike (iTunes 12.5 beta and later) - Maintenance and general improvements

v2.0 February 7, 2016

- Generally updated
- Consolidated UI
- Adds Album Loved
- Now works on multiple albums (when one or more of an album's tracks are selected)
- OS X 10.10 or later only

v1.0 sep 6 2007

- initial release

This doc last updated September 19 2018

This software is released "as-is". By using it or modifying it you agree that its author cannot be held responsible or liable for any tragedies resulting thereof.

AppleScript, iTunes, iPhone, iPad and iPod are registered trademarks of [Apple](http://www.apple.com) Inc.